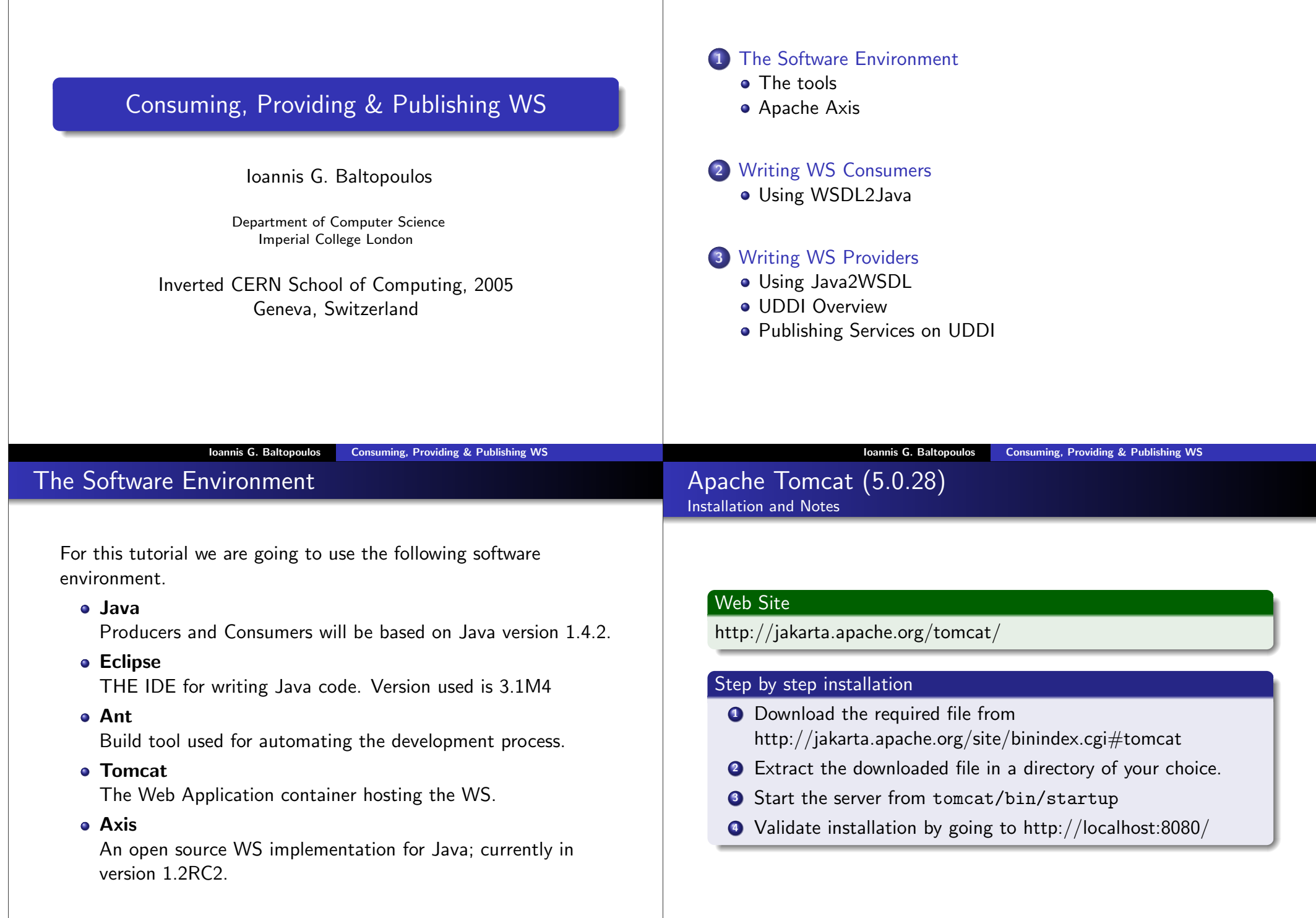

## Web Site

http://ws.apache.org/axis/

#### Step by step installation

- **1** Download the required file from http://ws.apache.org/axis/releases.html
- <sup>2</sup> Extract the downloaded file in a directory of your choice.
- <sup>3</sup> Copy the axis/webapps directory to tomcat/webapps.
- **4** Restart the web server.
- **•** Validate installation by going to http://localhost:8080/axis/happyaxis.jsp

#### **Definition**

Axis is the means by which SOAP messages are taken from the transport layer and are handed to the Web Service and the means by which any response is formatted in SOAP messages and sent back to the requestor.

#### Ioannis G. Baltopoulos Consuming, Providing & Publishing WS

#### Ioannis G. Baltopoulos Consuming, Providing & Publishing WS

# Axis Architectural Diagram

#### Apache Axis Architectural Components

- Axis Engine The main entry point into the SOAP processor
- Handlers The basic building blocks inside Axis that link Axis to existing back-end systems
- **Chain** An ordered collection of handlers
- **Transports** Mechanisms by which SOAP messages flow in and out of Axis
- Deployment/Configuration Means through which Web Services are made available through Axis
- Serializers/Deserializers Code that will convert native datatypes into XML and back.

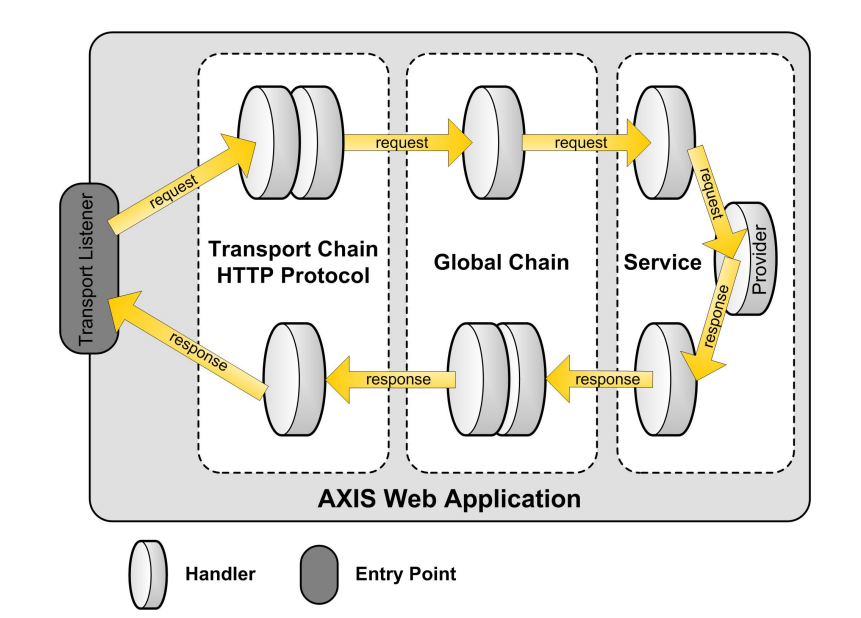

• Writing the actual client code.

A tool for generating glue code in writing consumers and providers.

#### Command Line

java org.apache.axis.wsdl.WSDL2Java wsdl-file

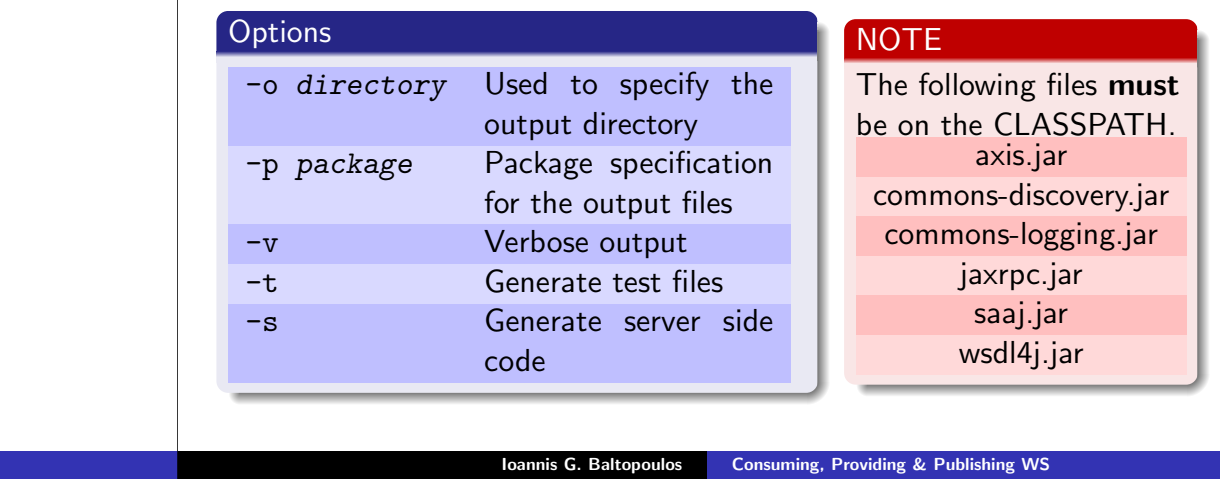

# • Use WSDL2Java to generate the stub classes.

Example Usage Using a public weather web service

Locate the wsdl file for the service you're interested in.

Capeclear offers a public weather service where given the location code of an airport ("LHR","LGW", etc) it returns a complete weather report including temperature, humidity, wind direction.

Ioannis G. Baltopoulos **Consuming, Providing & Publishing WS** 

#### Example

#### WSDL2Java.bat

```
http://www.capeclear.com/GlobalWeather.wsdl
-o %PROJECT_BASE%\src\java
-p ch.cern.it.csc
-v
```
Generated Files What gets generated from the WSDL file

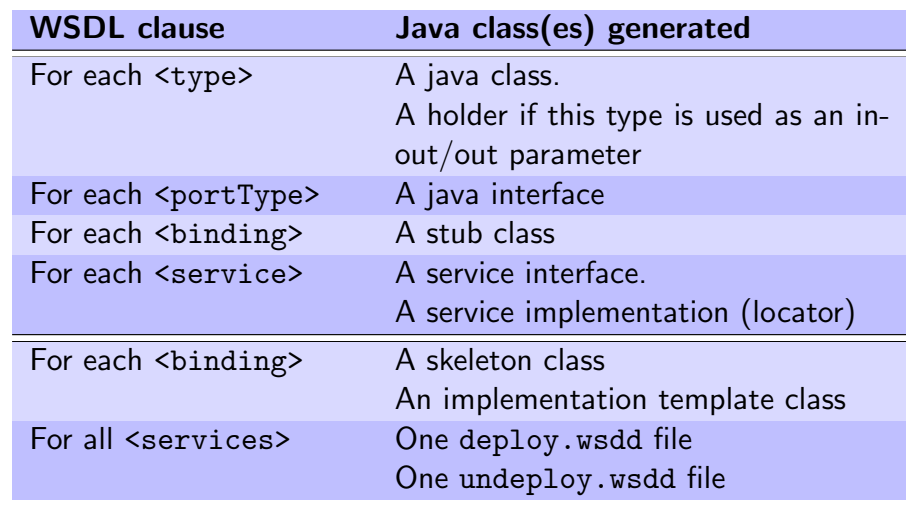

Service Interface

returns

**PortType Interface** 

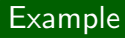

import java.rmi.RemoteException;

implements public class Client { implements creates public static void main(String[] args) { and returns **Service Locator Binding Stub Class Binding Impl Class** ServiceLocator locator = new ServiceLocator(); ServicePort service = locator.getService(); Binding Skeleton Class try { calls Call using<br>SOAP Report report = service.getReport("Status"); } catch (RemoteException e) { **Location Key** e.printStackTrace(); } client-side  $4$  server-side only only common } } Ioannis G. Baltopoulos Consuming, Providing & Publishing WS Ioannis G. Baltopoulos Consuming, Providing & Publishing WS Writing Providers Instant Deployment The two approaches Step by step **1** Copy any Java source file that implements a web service into the axis directory • no special code is required **•** Instant Deployment • all public, non-static methods are exposed Very simple way of providing a Web Service  $\bullet$  if the class is in a package, copy it to the appropriate subdirectory **• Customized Deployment** More elaborate 2 Change the file extension from . java to . jws <sup>3</sup> Place all related .class files under WEB-INF/classes ● View the WSDL of a JWS web service using the following URL in a web browser http://host:port/axis/filename.jws?wsdl

A very simple banking web service. The bank allows the following four operations

- **Create an Account**
- Get the balance of an Account
- Withdraw a given amount from an Account
- Deposit a given amount to an Account

To implement it we will use two basic classes

- A class Account
- A BankingService class

## The Account class

}

}

public class Account { private String number; private String owner; private double balance; public void withdraw(double amount) {  $balance$  -= amount; } public void deposit(double amount) { balance += amount; } public double getBalance() { return balance;

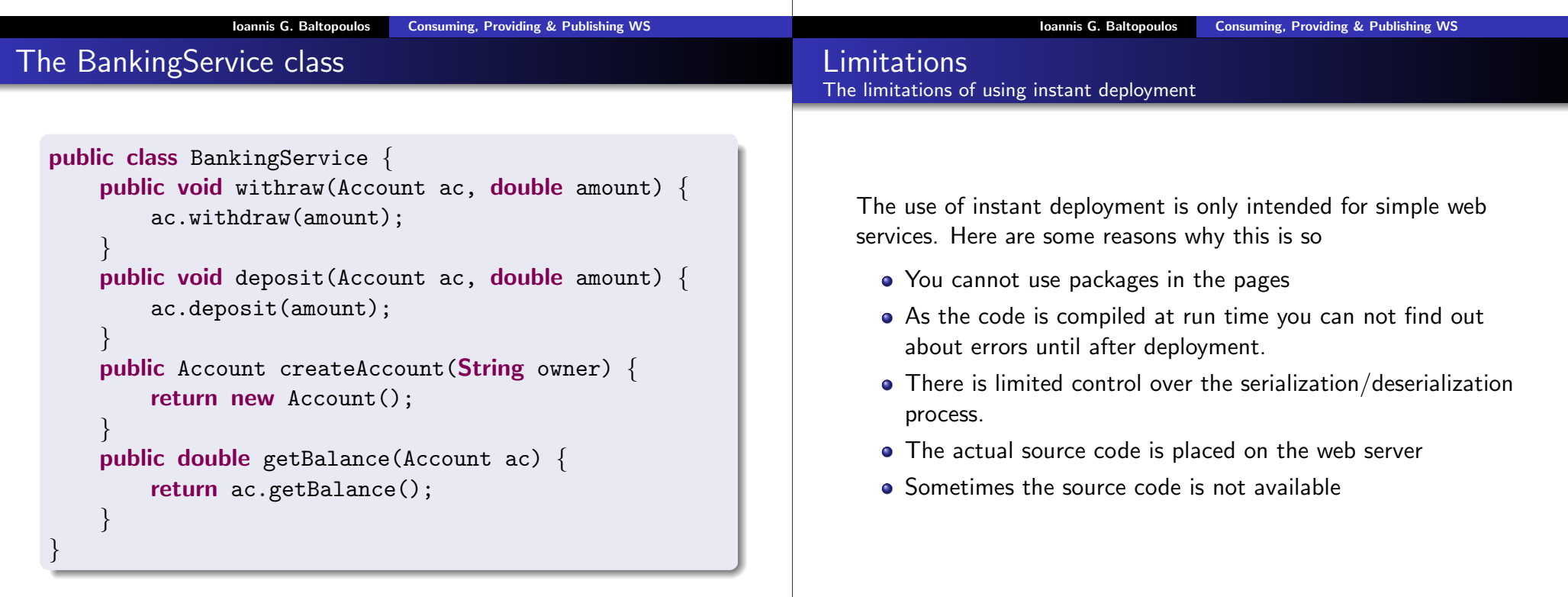

#### Step by step

- **1** Write a Facade interface the subsystem you want to expose as a Web Service.
- <sup>2</sup> Create a WSDL file either manually or by using the Java2WSDL tool that comes with Axis.
- **3** Create Bindings using the WSDL2Java tool making sure to activate the options for emitting server side code as well as deployment descriptors.
- **4** Package all the files in a .jar file
- **6** Copy the file to the WEB-INF/lib
- <sup>6</sup> Use the AdminClient tool to deploy the Web Services to Axis.

#### A tool for generating a WSDL file from existing Java code

#### Command Line

java org.apache.axis.wsdl.Java2WSDL wsdl-file

## **Options**

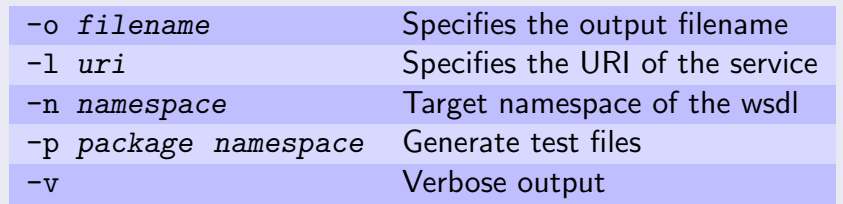

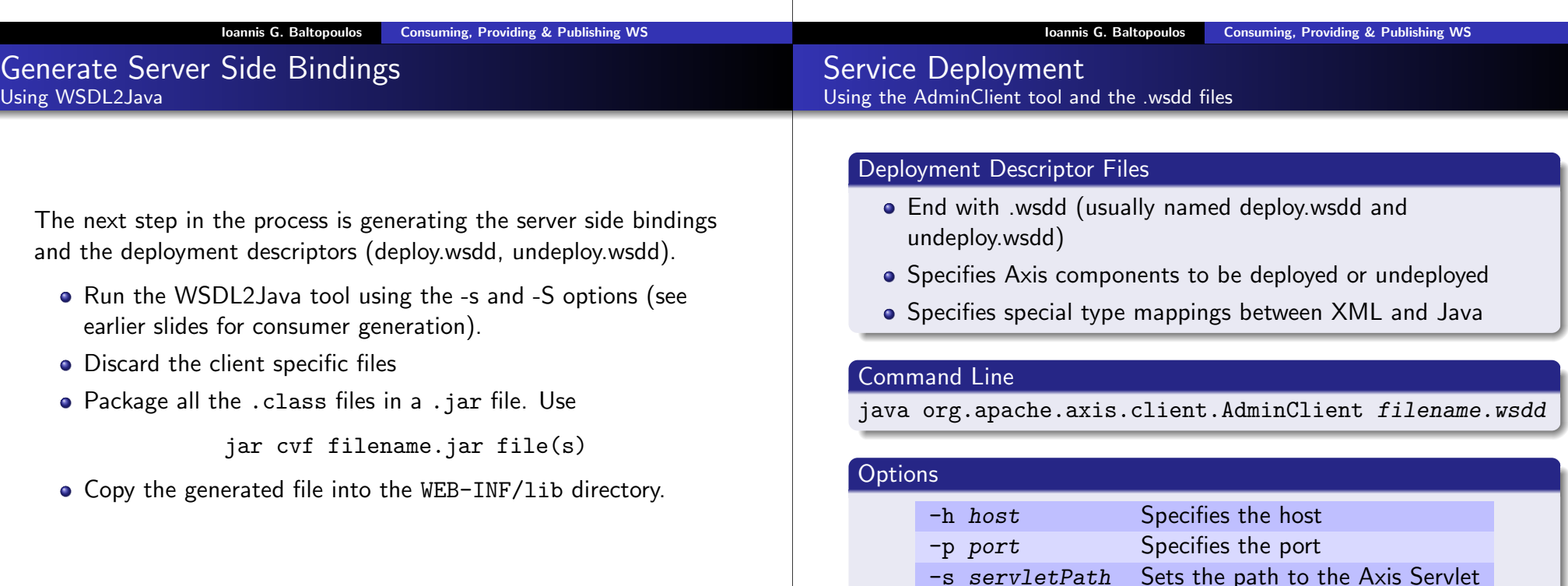

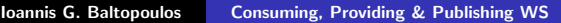

#### Definition

UDDI is a specification for creating distributed Web-based registries of Web services. It defines

- A UDDI registry which stores information on businesses, the services offered by these businesses, and technical information about these services.
- The data model and programming API that provides a way to publish and locate all kinds of services.

Specifically, UDDI is said to support three kinds of registry data

- White Pages (organizing businesses by name)
- Yellow Pages (organizing businesses by category)
- Green Pages (organizing businesses by service)

#### The Colored Papers White, yellow and green pages

## White Pages

They contain information on a business itself, including

- A name,
- **Contact details**
- **Q** Location of the business
- **·** Unique identifiers

#### Green Pages

Yellow pages contain categorized information about the services provided by a business.

Yellow Pages

• Categorization is done by assigning one or more taxonomies to the business.

Green pages contain technical information about a service which a business offers. You can find information like

**Service Incation** 

<businessEntity>

• the category to which this service belongs

#### Ioannis G. Baltopoulos Consuming, Providing & Publishing WS Ioannis G. Baltopoulos Consuming, Providing & Publishing WS UDDI Data structures Specifying entries in the Registry Data Structure Details I

UDDI defines five data type structures to specify an entry in the registry. Each of these data structures is represented by an XML document, containing both technical and descriptive information. These are:

- <businessEntity>
- <businessService>
- <bindingTemplate>
- o <tModel>
- <publisherAssertion>

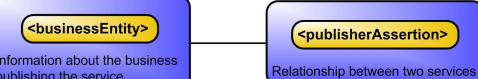

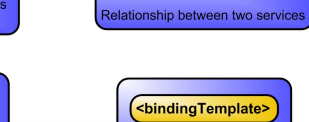

echnical description of a

<tModel> necification impleme

.<br>ticular service

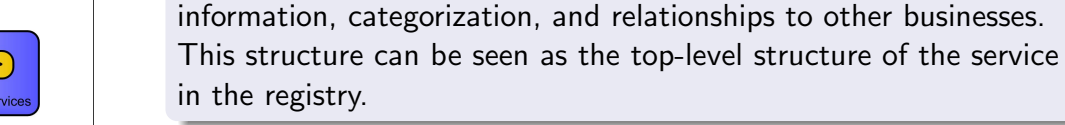

#### <businessService>

Each businessEntity structure contains one or more businessService structures. A businessService structure describes a categorized set of services a business offers. A businessService element is not owned by one businessEntity element, but can be shared among multiple businesses.

The businessEntity structure contains all descriptive information about the business and the services it offers. Information includes

name and description of the business as well as contact

ibliching the centic

<businessService>

escription of a particular

## Data Structure Details III

#### <bindingTemplate>

The bindingTemplate structure contains a technical description of a service. Each bindingTemplate belongs to a single businessService element.

#### <tModel>

One of the key elements of UDDI is the tModel. A tModel describes the specification, the behavior, the concept, or even the shared design to which a service complies. It provides specific information about how to interact with this service. The content of a tModel structure consists of a key, a name, an optional description, and a URL element. The URL, in most cases, points to a location where you can find more information about this particular tModel. Two conventions have been applied for using tModels.

#### <publisherAssertion>

The publisherAssertion structure contains information about a relationship between two parties asserted by one or both. Many businesses, such as large corporations or marketplaces, are not effectively represented by a single businessEntity. A publisherAssertion can be used to denote the relationship between the businesses. The content of a publisherAssertion structure consists of a key (fromKey) for the first business, a key (toKey) of the second business, and a reference (keyedReference) that designates the asserted relationship in terms of a keyName, keyValue pair within a tModel.

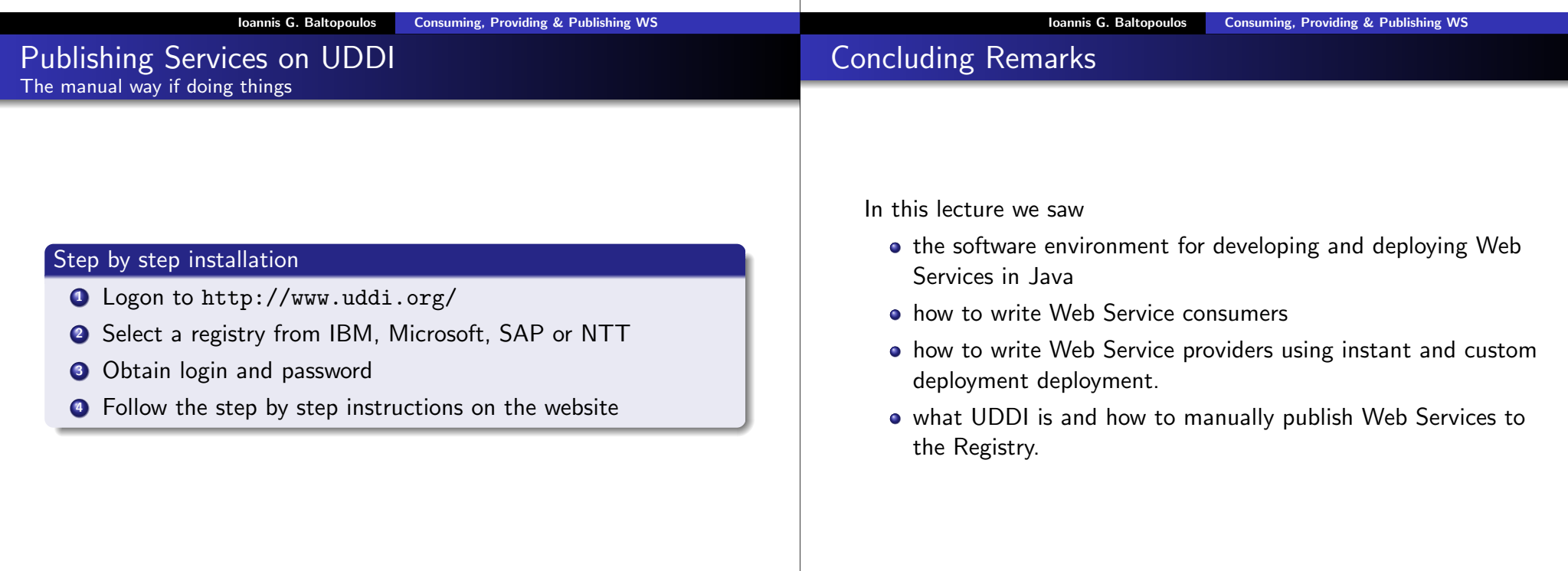